# **Brukerveiledning for «Drikkevett»**

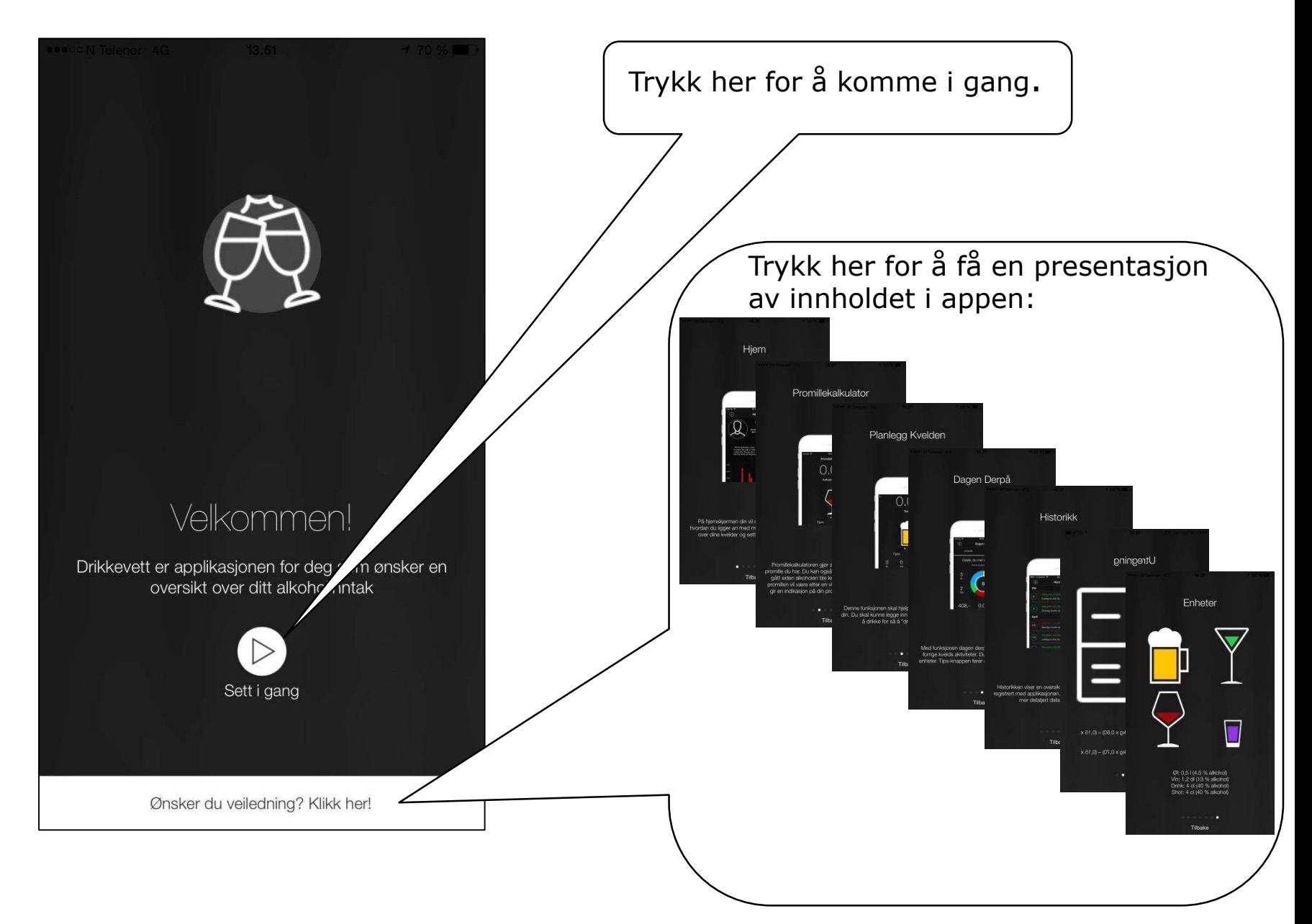

#### **Komme i gang… Legge inn brukerinformasjon**

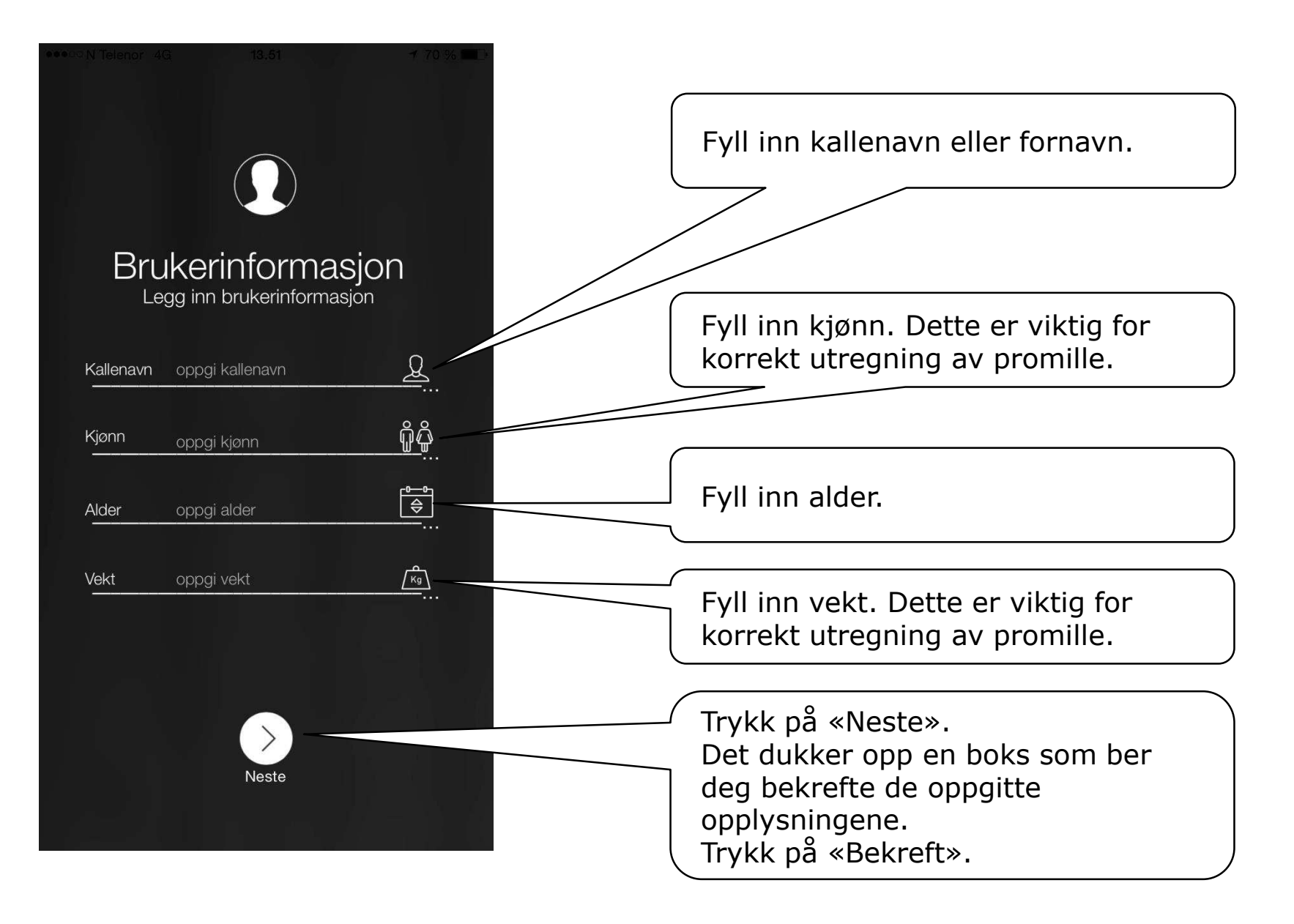

#### **Komme i gang… Legge inn priser**

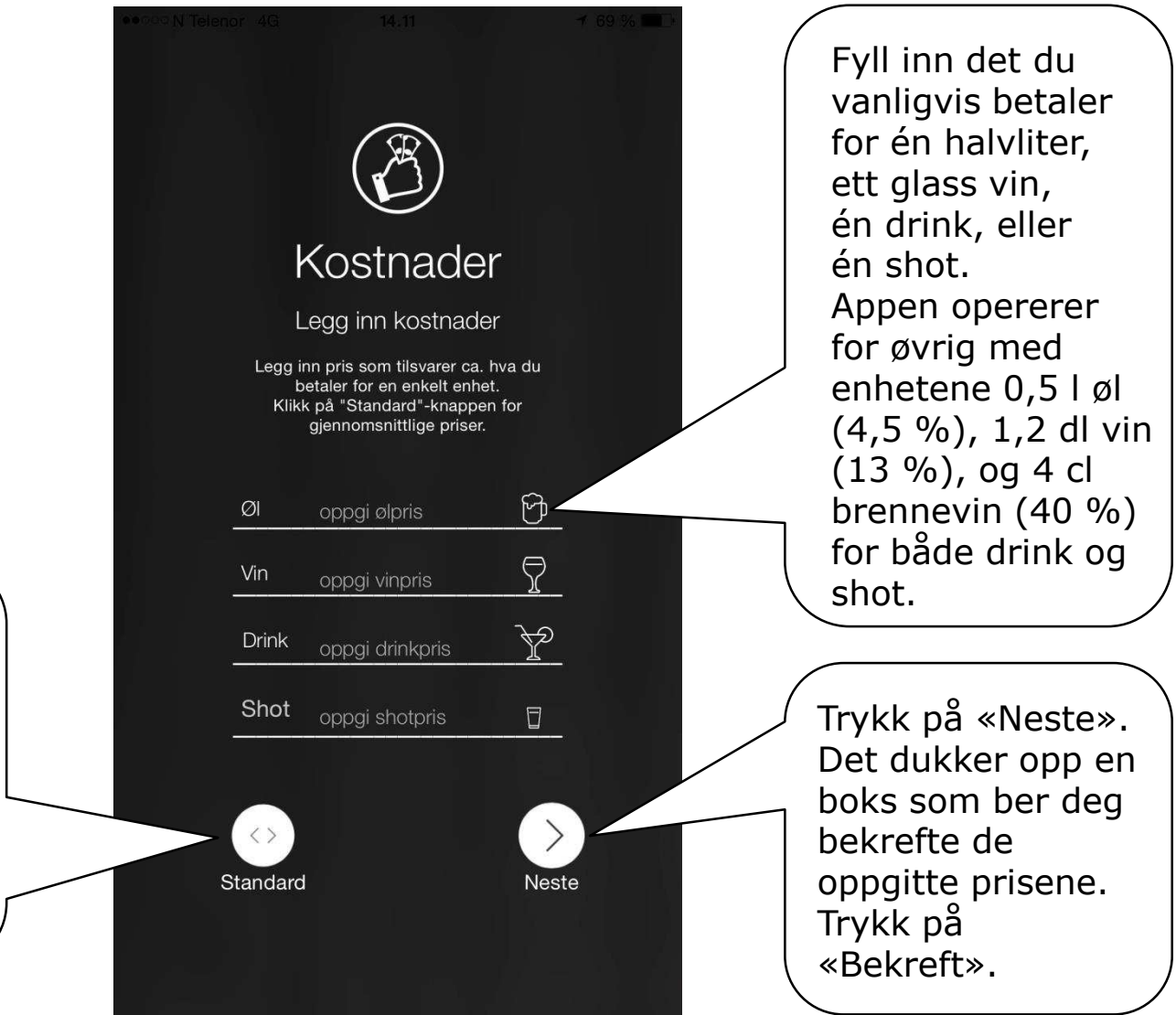

Om du ikke vet, eller husker, hva du vanligvis betaler for de ulike drikkevarene, kan du trykke her for at appen skal fylle inn standardpriser.

#### **Komme i gang… Legge inn en målsetting**

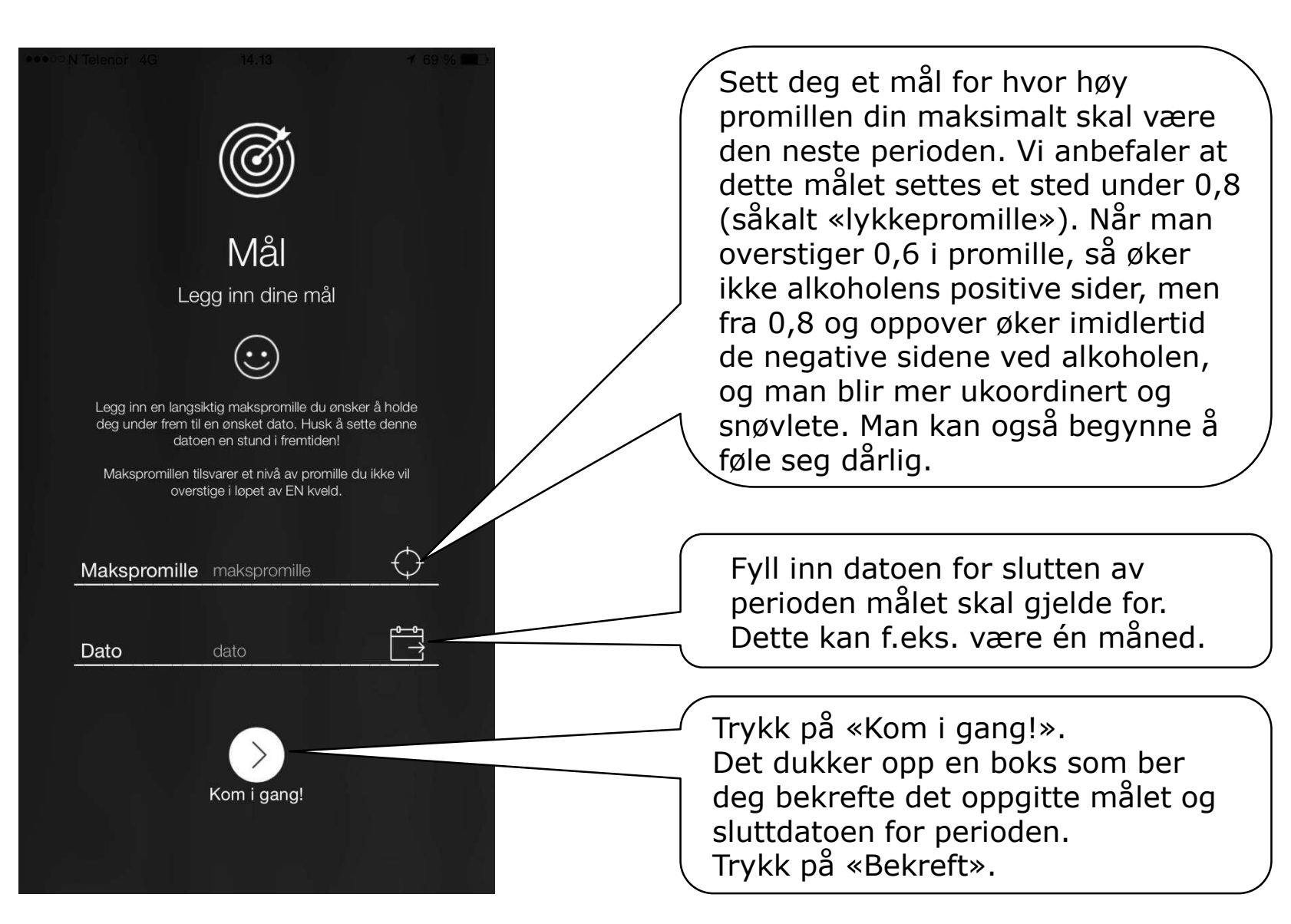

#### **Hjemmesiden «Home»**

**N** Telenor 4G 14.14 Tar deg til en Tar deg til en side hvor  $\bigcap$ *ङ्*ठ Home informasjonsside du kan kontakte hvor du finner RUStelefonen, eller Läget? Ola Nordmann «Drikkevettreglene» endre informasjonen du og kan lese om Visste du at du forbrenner ca. 0.15 promille per la inn da du begynte å hvordan alkohol bruke appen påvirker trening, (brukerinfo, priser og psyken, sexlivet og makspromille). Målet ditt vises i utseendet. Her finner du også diagrammet til høyre. 0.8 Fargene illustrerer Her finner du også hvordan det står til med veiledningen og makspromillen din informasjon om kildehenvisninger. RUStelefonen og utviklerne. Makspromillen du la inn tidligere. Her vil du senere se om Statistikk over kveldene dine vil vises her. du har klart å nå Ingen data på graf. målsettingen din. Her vil du finne en Trykk her for å legge grafisk fremstilling av inn et profilbilde, hver drikkeepisode. Total som du enten tar nå Om du scroller nedover  $0.00 -$ 0.00  $0.00$ eller velger fra finner du dessuten en  $\%$ S  $(\cdot)$ bildene på telefonen. oversikt over kostnader og promille over tid.

Menylinje i bunnen av skjermen: «Home» tar deg til denne siden. For øvrig finner du «Promillekalkulator», «Planlegg kvelden», «Dagen derpå» og «Historikk» her.

### **Promillekalkulatoren**

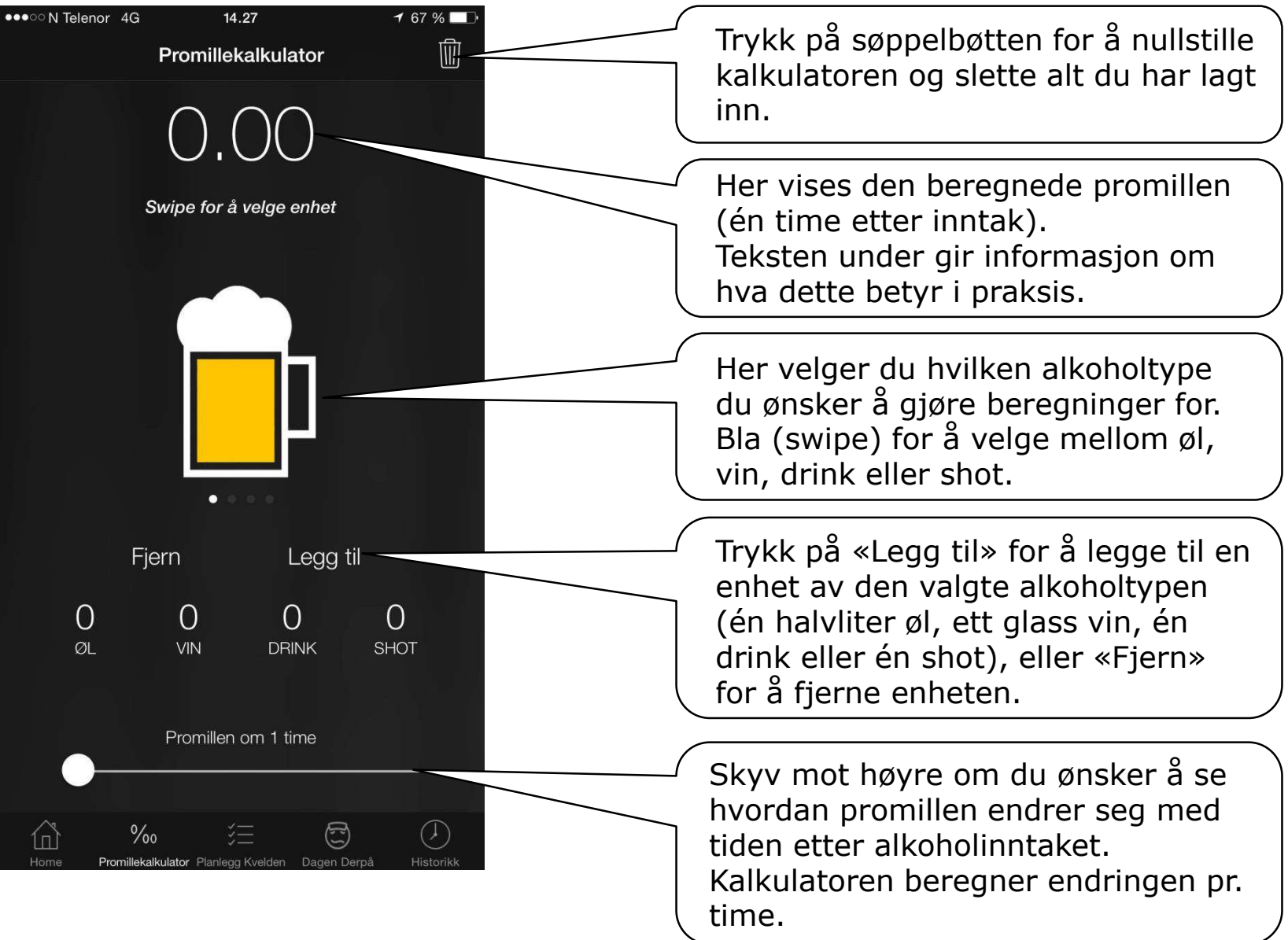

### **Planlegg kvelden**

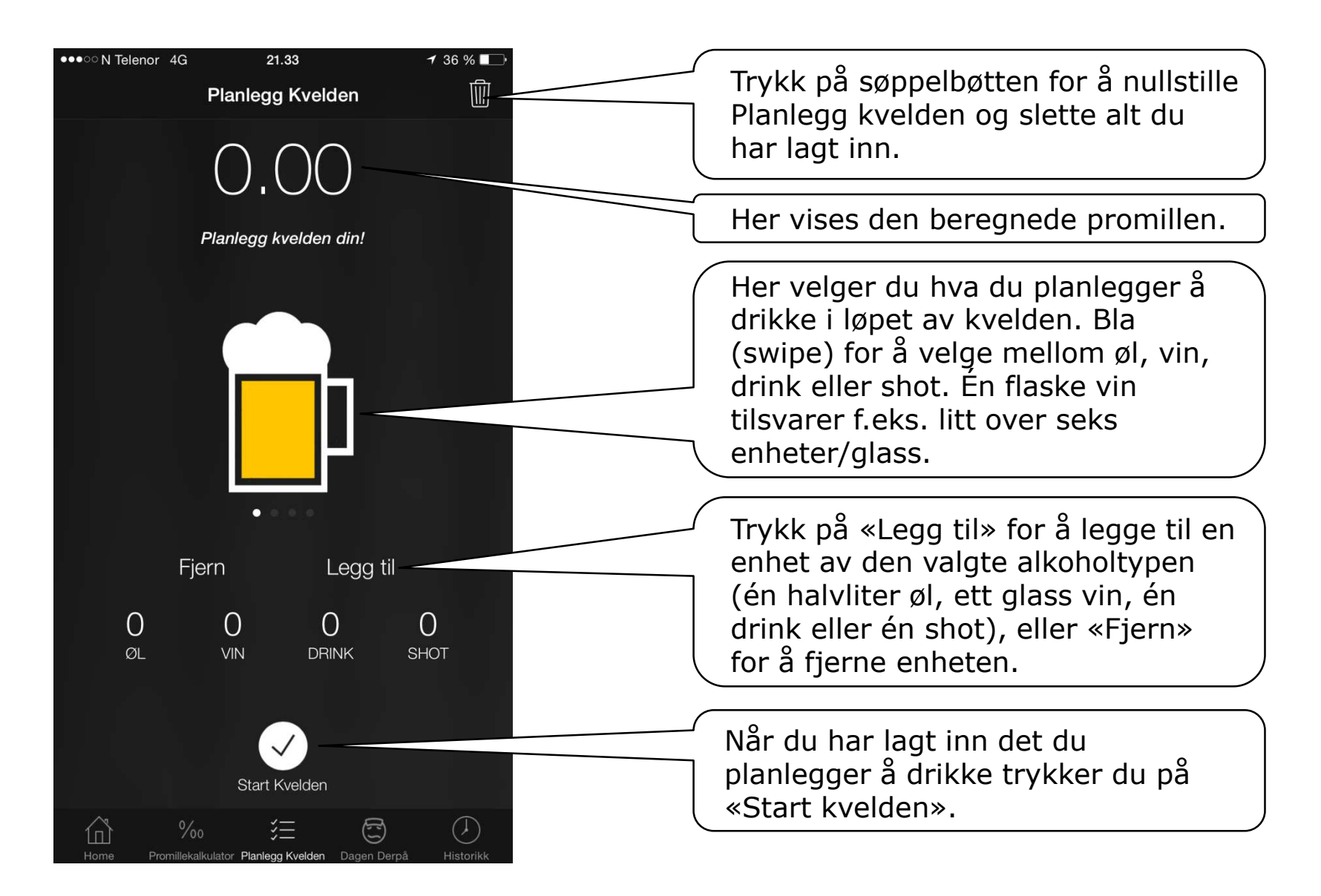

### **Planlegg kvelden**

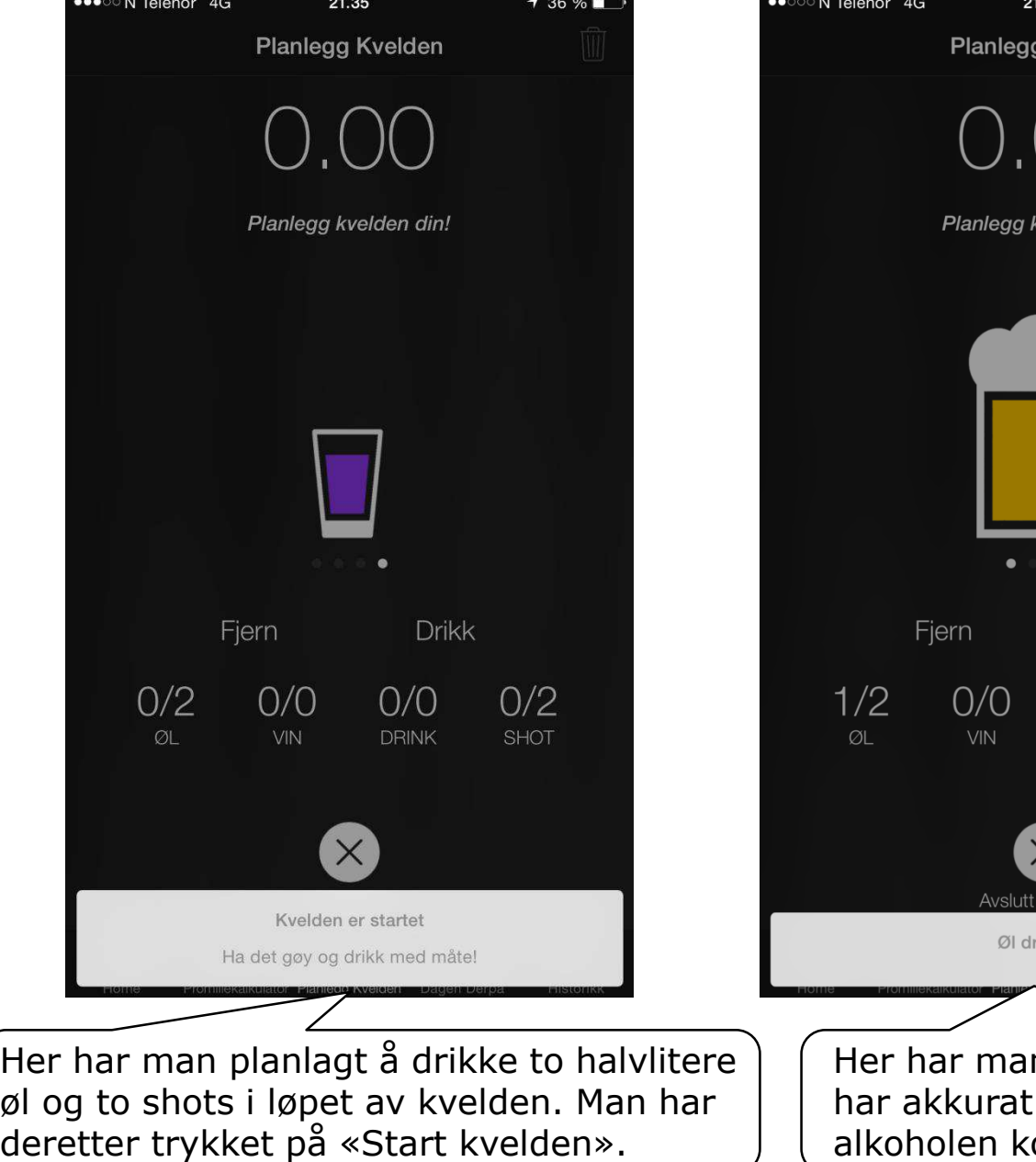

Bla deg frem til det du drikker (øl, vin, drinker eller shots). Litt etter at du har begynt å  $0/2$ drikke en enhet, **SHOT** eller rett før du er ferdig med å drikke den, trykker du på «Drikk».

n begynt å drikke en halvliter øl, og trykket på «Drikk». Etter hvert som commer ut i blodet stiger promillen.

 $136\%$ 

a Kvelden

velden din!

**Drikk** 

 $O/O$ 

**DRINK** 

velder. ukket!

### **Planlegg kvelden**

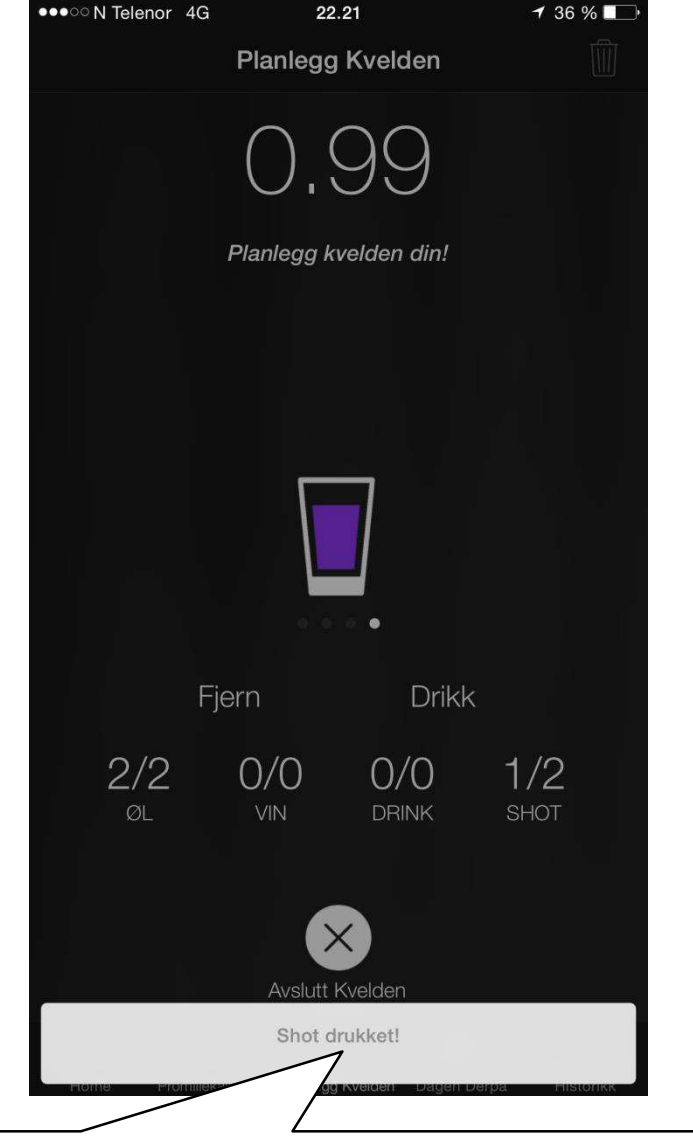

Her har man kommet lenger i drikkingen, og har drukket de to planlagte halvliterene, og har begynt på den første shoten.

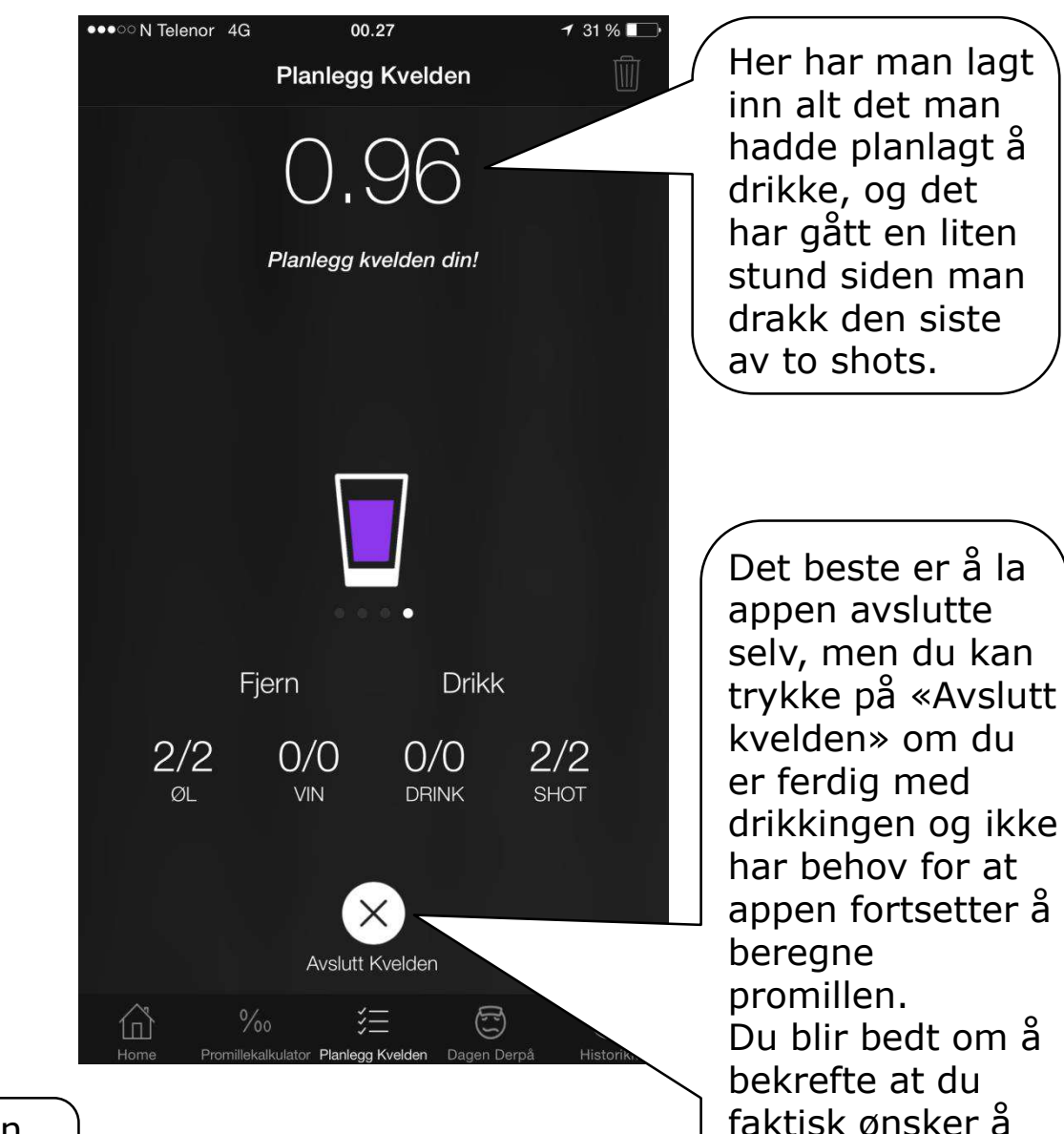

avslutte kvelden.

# **Dagen derpå**

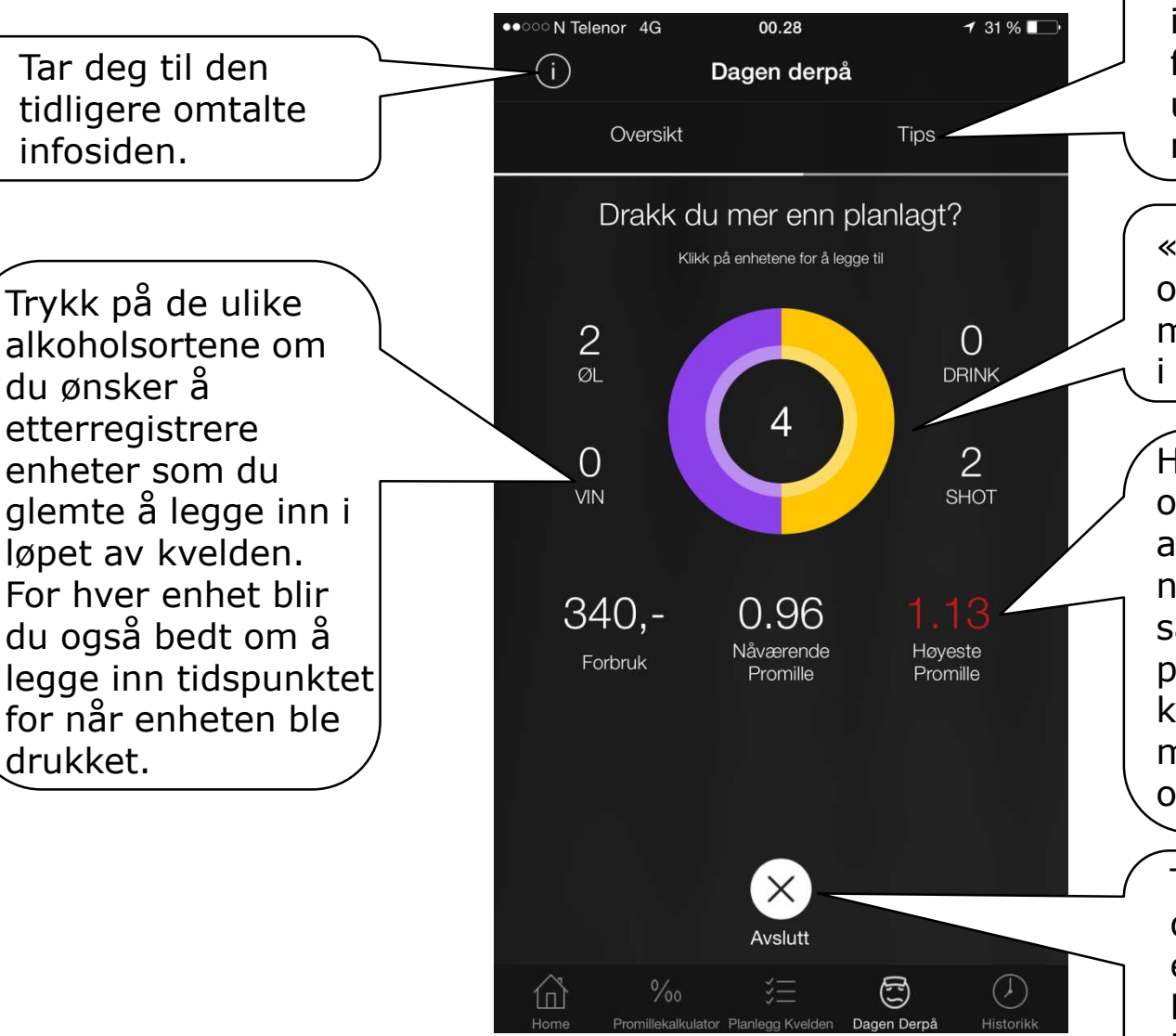

Trykk på «Tips» for å komme til en side med informasjon om fyllesyke og hvordan å unngå dette (bla mellom tre sider).

«Oversikt» er denne oversikten over hvor mange enheter du drakk i løpet av kvelden.

Her er også en oversikt over pengebruken i løpet av kvelden, din nåværende promille, samt den høyeste promillen i løpet av kvelden. Den er markert med rødt om du gikk over målsettingen din.

Trykk på «Avslutt» om du ønsker å planlegge en ny kveld. Du finner da denne kvelden/drikkeepisoden i historikken.

# **Historikk**

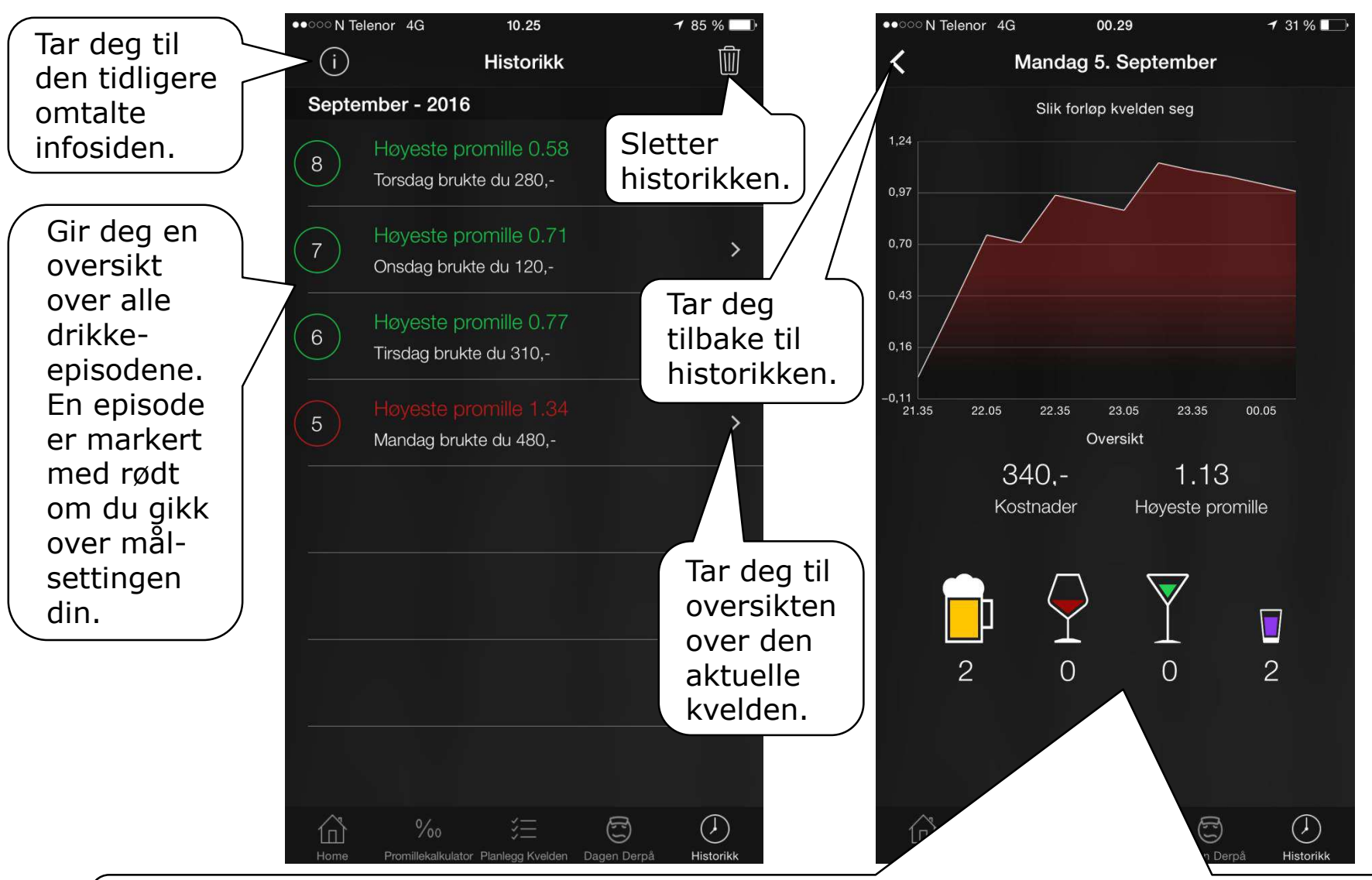

En oversikt over kvelden/drikkeepisoden: Øverst ser du en grafisk fremstilling av hvordan promillen utviklet seg utover kvelden. Hver topp i grafen er inntak av en enhet. Du ser også hva kvelden kostet deg og høyeste promille, i tillegg til hva du drakk.

#### **«Home» etter at du har forsøkt appen en stund**

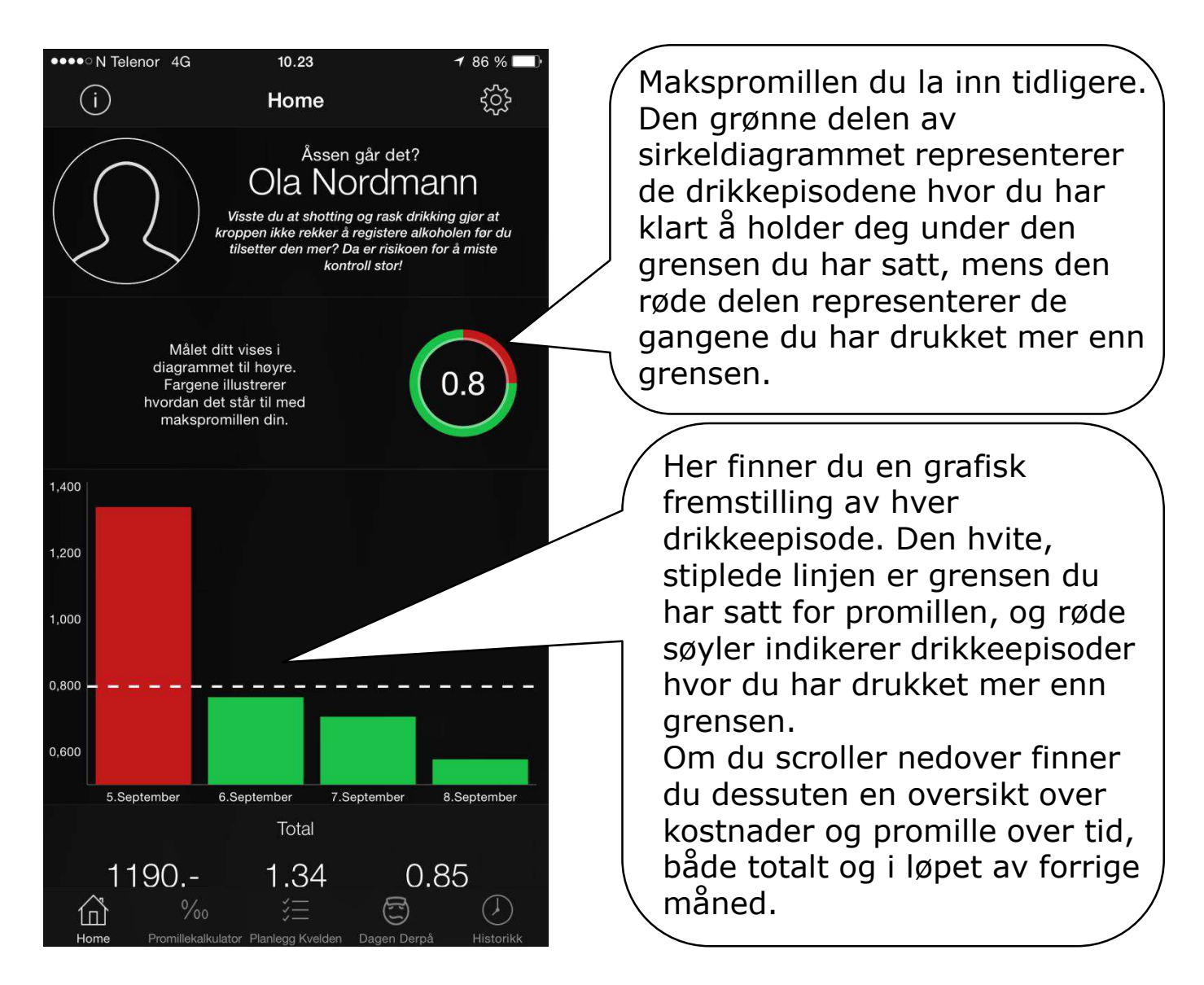